Перейдите в уровень программирования системы

свечение индикатора «LED»:

«№5 - Запись дополнительного устройства RHM-03 BT или • завершите запись однократно нажав кнопку «VALET» «Сирены/Бипера» с базового блока; (индикатор «LED» произведёт серии красных и зеленых вспышек, «Бипер» - серию звуковых сигналов), система

подключите их к массе (-); • подключите провод радиомодуля «7 - (Красный) - ПИ-ТАНИЕ (+12В)» к источнику постоянного питания (+12В); • подтверждением записи послужит один звуковой сигнал

PS-331 BT», подтверждением перехода послужит зелёное • соедините вместе провода радиомодуля «4 (Зелёный) - ПРОГРАММИРОВАНИЕ» и «5 (Черный) - ПИТАНИЕ (-)», • выйдите из режима программирования; перейдёт в уровень №0; • отключите провод «ПРОГРАММИРОВАНИЕ», заизолируйте неиспользуемые провода, надежно подсоедините

провода питания к цепи транспортного средства с постоянным питанием.

ного питания (+12В) транспортного средства; • подтверждением записи послужит один звуковой сигнал средства с постоянным питанием.

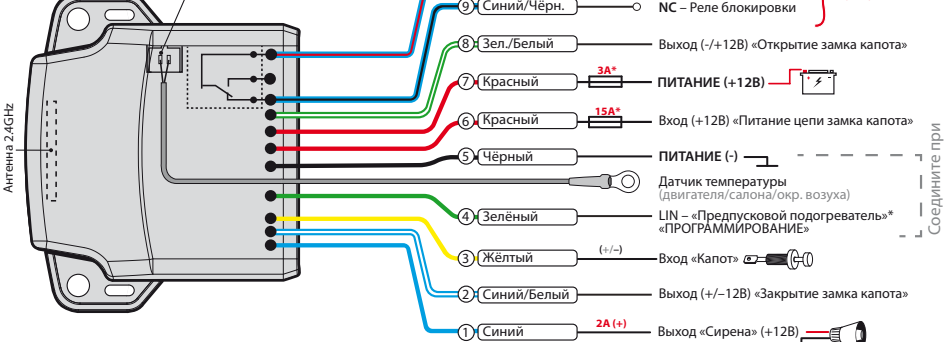

**Пример записи подкапотного радиомодуля RHM-03 BT №5**

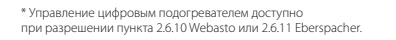

#### **COM** – Реле блокировки Синий/Красн. Синий/Чёрн. 10 Разъем датчика **в Преставление и Семиний/Красн.** — С СОМ – Реле блокировки по том 10.<br>— **M** <u>Max 200 (Синий/Чёрн.</u> ) — О NC – Реле блокировки пах 200 температуры

**nom 10A**

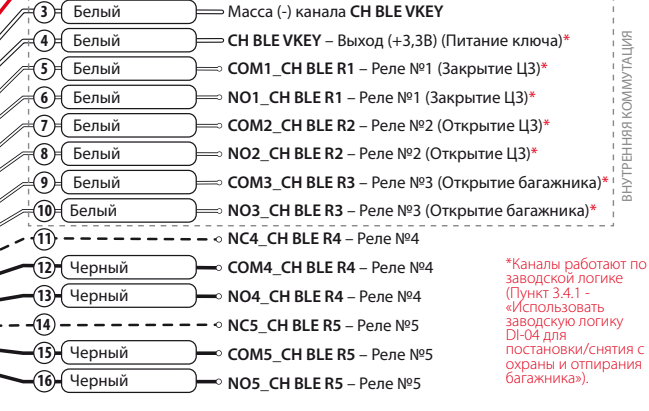

программировании

• соедините вместе провода радиореле «3 (Черный) - • отключите провод «ПРОГРАММИРОВАНИЕ», заизолируйте неиспользуемые провода, надежно подсоедините провода питания к

> «№27 - Запись дополнительного устройства», подтвержкатора «LED»: • подключите провод радиомодуля «1 (Черный) - ПИТА-НИЕ (-)» к массе (-) и «2 (Красный) - ПИТАНИЕ (+12В)» к

 Перейдите в уровень программирования системы • подтверждением записи послужит один звуковой сигнал «Сирены/Бипера» c базового блока;

средства; до шестой синей вспышки светового индикатора «LED DI», после шестой вспышки отпустите кнопку;

дением перехода послужит зелёное свечение инди-• завершите запись однократно нажав кнопку «VALET» (индикатор «LED» произведёт серии красных и зеленых вспышек, «Бипер» - серию звуковых сигналов), система перейдёт в уровень №0;

источнику постоянного питания (+12В) транспортного • выйдите из режима программирования; • зажмите и удерживайте кнопку радиомодуля «VALET DI» • заизолируйте неиспользуемые провода, надежно под-• произведите настройку радиореле (см. описание уровня №27); соедините провода питания к цепи транспортного средства с постоянным питанием.

# **Пример записи радиомодуля DI-04 BT**

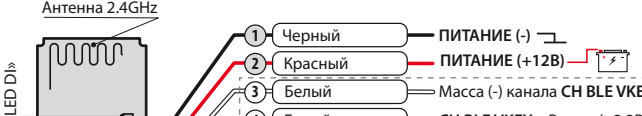

элемент питания  $(2)$  в датчик двери; • подтверждением записи послужит один звуковой сигнал

R1 R2 R3 R4 R5

«VALET DI»

«VALET

перехода послужит зелёное свечение индикатора «LED»: • подключите провод приемника «2 (Черный) – ПИТАНИЕ (-)» к серию звуковых сигналов), система перейдёт в уровень №0. массе (-) и «1 (Красный) – ПИТАНИЕ (+12В)» к источнику • выйдите из режима программирования;

«№8 - Запись GPS/ГЛОНАСС-приемника», подтверждением «Сирены/Бипера» с базового блока;<br>«№8 - Запись GPS/ГЛОНАСС-приемника», подтверждением •завершите запись однократно нажав кнопку «VALET» (индикатор «Сирены/Бипера» c базового блока; «LED» произведёт серии красных и зеленых вспышек, «Бипер»

• надежно подсоедините провода питания к цепи транспортного

### **Пример записи GPS/ГЛОНАСС-приемника NAV-035 BT №8**

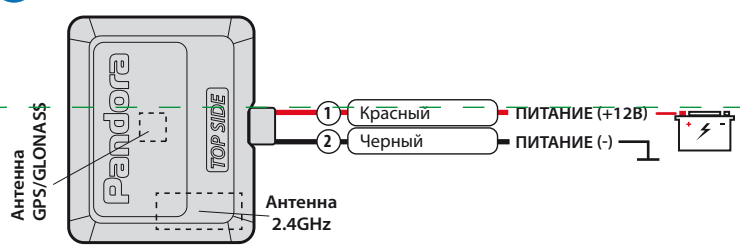

Перейдите в необходимый уровень программиро-

вания системы «№6 или №7 - Запись радиореле», подтверждением перехода послужит зелёное свечение индикатора «LED»:

• подключите провод радиореле «1 (Черный) - ПИТАНИЕ (-)» к массе (-);

ПРОГРАММИРОВАНИЕ» и «4 (Черный) - ПИТАНИЕ (+12В)», подключите их к источнику постоянного цепи транспортного средства с питанием от зажигания. питания (+12В);

«Сирены/Бипера» с базового блока;

• завершите запись однократно нажав кнопку «VALET» (индикатор

### **Пример записи радиореле BTR-101 №6 №7**

«LED» произведёт серии красных и зеленых вспышек, «Бипер» серию звуковых сигналов), система перейдёт в уровень №0; • выйдите из режима программирования;

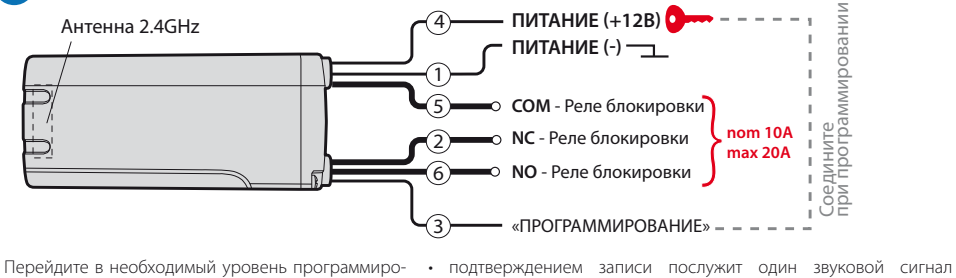

при программировании

 Перейдите в уровень программирования системы • завершите запись однократно нажав кнопку «VALET» «№27 - Запись дополнительного устройства». Подтверждением перехода послужит зелёное свечение индикато-

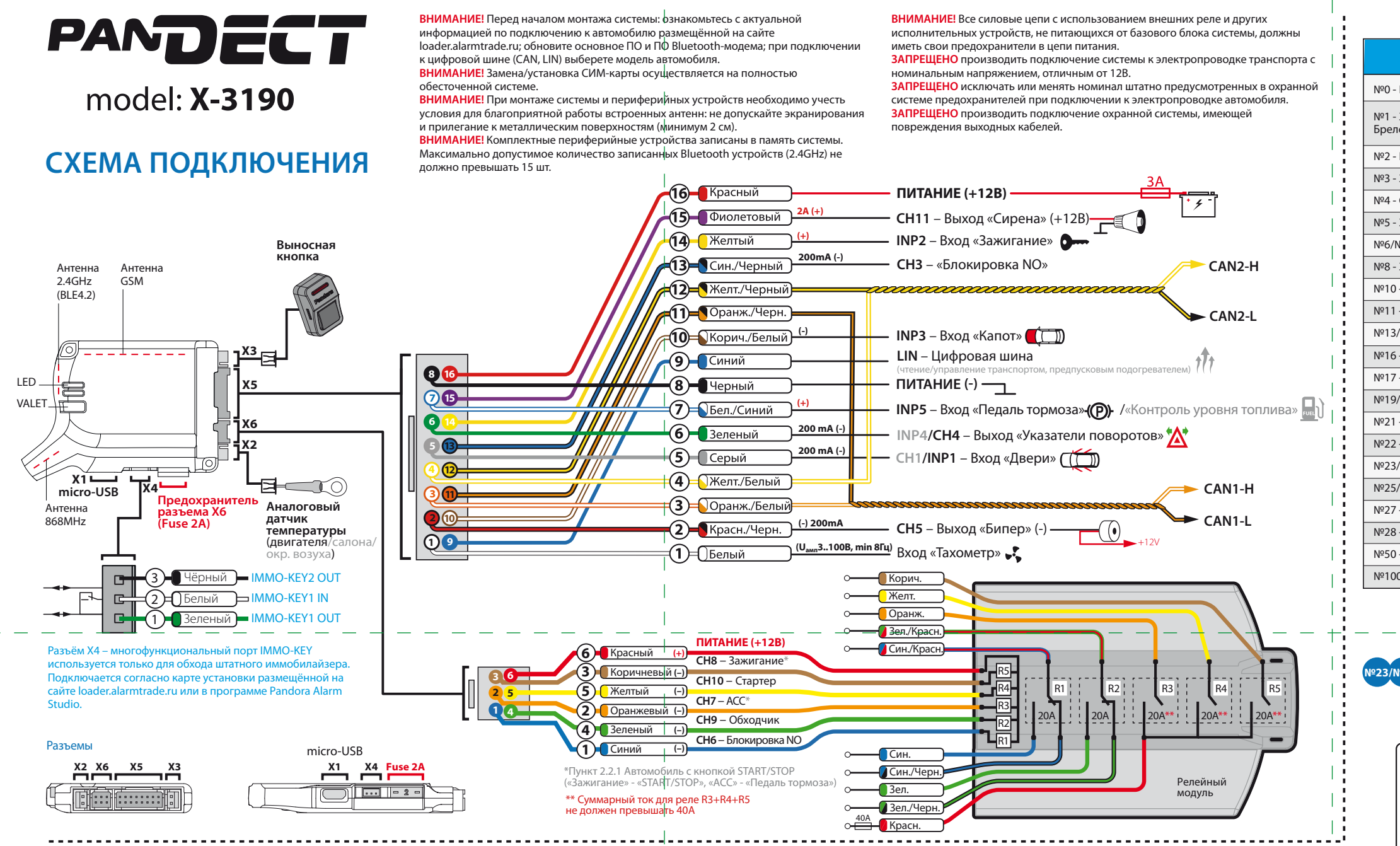

ра «LED»:

• подключите провод радиореле «5 (Черный) – ПИТАНИЕ (-)» к массе (-);

• соедините вместе провода радиореле «9 (черный) - ПРОГРАММИРОВАНИЕ» и «1 (Красный) - ПИТАНИЕ (+12В)», подключите их к источнику постоянного питания (+12В); • подтверждением записи послужит один звуковой сигнал «Сирены/Бипера» c базового блока;

/WEY

(индикатор «LED» произведёт серии красных и зеленых вспышек, «Бипер» - серию звуковых сигналов), система перейдёт в уровень №0;

• отключите провод «ПРОГРАММИРОВАНИЯ», заизолируйте неиспользуемые провода, надежно подсоедините провода питания к цепи транспортного средства с постоянным питанием;

• произведите настройку радиореле (см. описание уровня №27);

• выйдите из режима программирования.

# **№27 Пример записи радиореле BT-01**

 Перейдите в необходимый уровень программирования системы «№23 или №24 - Запись датчика двери», подтверждением перехода послужит зелёное свечение индикатора «LED»: • аккуратно разберите корпус устройства **1** и установите

## **Пример записи датчика двери DMS-100 BT №23/№24**

«Сирены/Бипера» c базового блока; • завершите запись однократно нажав кнопку «VALET» (индикатор «LED» произведёт серии красных и зеленых вспышек, «Бипер» - серию звуковых сигналов), система

перейдёт в уровень №0; **1** • выйдите из режима программирования.

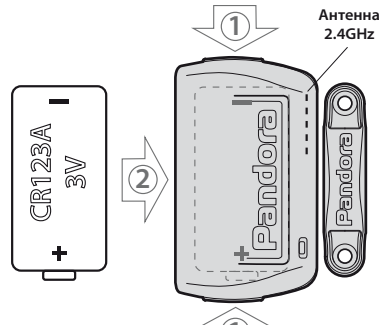

 Перейдите в уровень программирования системы «Запись дополнительного устройства RHM-03 BT или PS-331 BT», подтверждением перехода послужит зеленое свечение индикатора «LED»:

• соедините вместе провода сирены «4 (Зелёный) - ПРОГРАМ-

МИРОВАНИЕ» и «2 (Черный) - ПИТАНИЕ (-)», подключите их к

массе (-);

• подключите провод сирены «1 - (Красный) - ПИТАНИЕ (+12В)»

к источнику постоянного питания (+12В);

• подтверждением записи послужит один звуковой сигнал

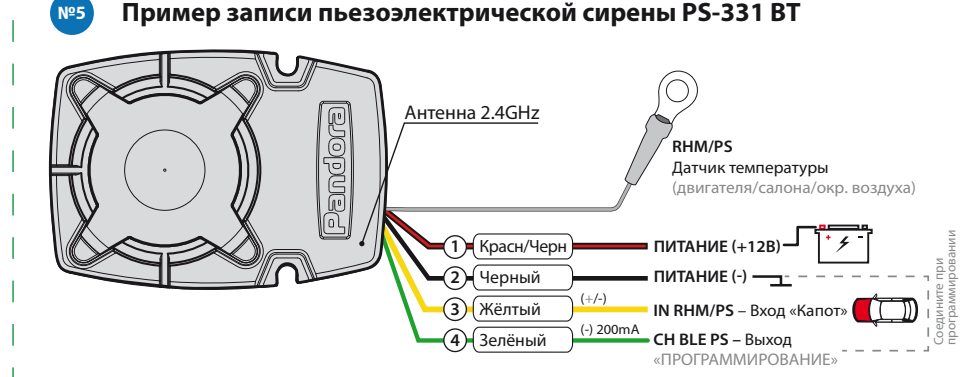

 «Сирены/Бипера» с базового блока; • завершите запись однократно нажав кнопку «VALET» (индикатор «LED» произведёт серии красных и зеленых вспышек, «Бипер» - серию звуковых сигналов), система

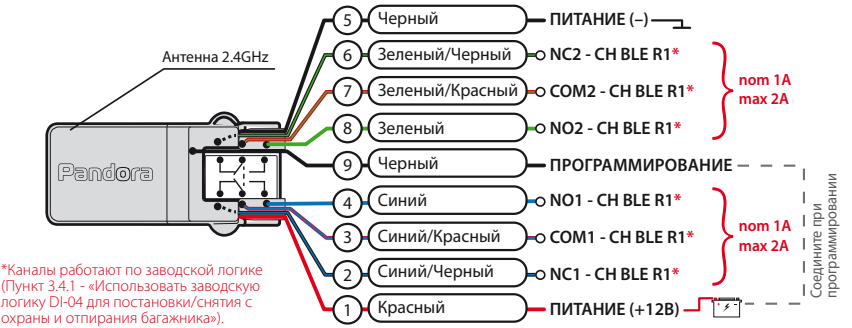

перейдёт в уровень №0; • выйдите из режима программирования; • отключите провод «ПРОГРАММИРОВАНИЕ», заизолируйте неиспользуемые провода, надежно подсоедините провода питания к цепи транспортного средства с постоянным питанием.

# **№1 Пример записи брелоков / радиометок**

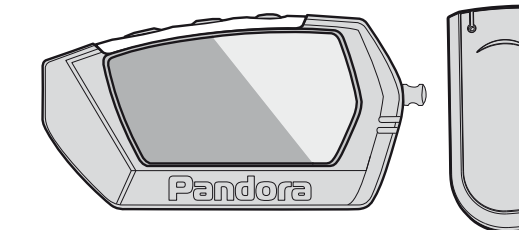

Перейдите в уровень программирования системы «№1 - Запись брелоков / радиометок», подтверждением входа послужит зелёное свечение индикатора «LED»:

### **- для записи брелока D022 LoRa / D030** • одновременно зажмите и удерживайте три кнопки

управления брелока (Включение охраны / Выключение охраны / Открытие багажника) в течение одной секунды, до короткого звукового сигнала, затем отпустите кнопки;

• подтверждением записи послужит один звуковой сигнал «Cирены/Бипера» с базового блока; • приступите к записи следующего брелока/радиометки или завершите запись;

#### **- для записи радиометки BT760** • зажмите и удерживайте кнопку управления на радиометке до шестой вспышки светового индикатора

распложенного на радиометке, после шестого светового сигнала отпустите кнопку; • подтверждением записи послужит один звуковой

сигнал «Cирены/Бипера» с базового блока; • приступите к записи следующего брелока/радиометки

#### или завершите запись; **- завершение записи**

• завершите запись брелоков/радиометок однократно нажав кнопку «VALET» (индикатор «LED» произведёт серии красных и зеленых вспышек, «Бипер» - серию звуковых сигналов) система перейдёт в уровень №0. Выйдите из режима программирования. \_ \_ \_

### **ТАБЛИЦА МЕНЮ ПРОГРАММИРОВАНИЯ**

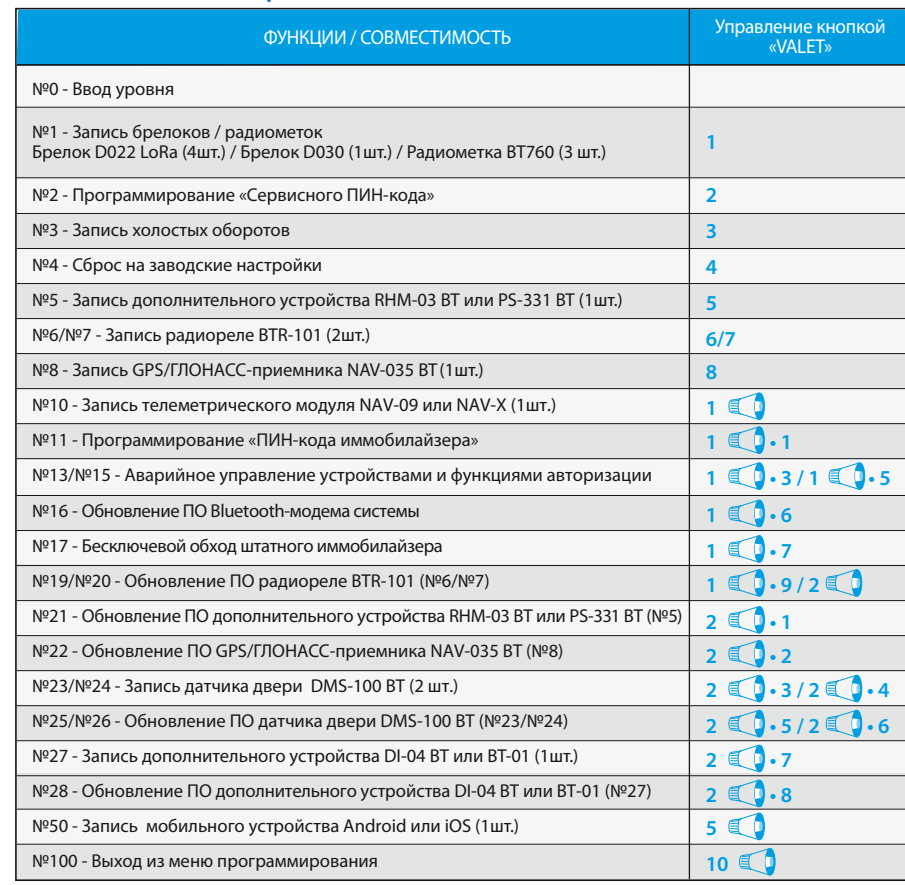

 $(1...9)$  – без паузы нажать кнопку «VALET»  $\chi$  раз (1,2,5,10)  $\blacksquare$  – удержать кнопку «VALET» до X звуковых сигналов «Сирены/Бипера»<br>Рауза менее секунды – гауза менее секунды –

# **Уровень №23/№24 – Запись датчика двери**

 $\frac{1}{2}$  ,  $\frac{1}{2}$  ,  $\frac{1$ ПРИМЕЧАНИЕ! Описание записи устройства ешено со стороны схемы подкл Запрограммированные датчики контролируются системой в качестве входов «Основной зоны дополнительного датчика». Переназначение логики датчиков производится в настройке : Входы/выходы -> Настройка

входов -> датчик, записанный в уровне №23 обозначен как вход DMS1; датчик, записанный в уровне №24 обозначен как вход DMS2.

### **Уровень №27 – Запись дополнительного устройства**

\_\_\_\_\_\_\_\_\_\_\_\_\_\_\_\_\_\_\_\_\_\_\_\_\_\_\_\_\_\_\_\_\_\_\_\_\_\_\_ ПРИМЕЧАНИЕ! Описание записи устройства размещено со стороны схемы подключения.

### **Уровень №16/19/20/21/22/25/26/28 – Обновление ПО Bluetooth-модема системы и периферийных устройств**

Перейдите в уровень программирования системы соответствующий «ТАБЛИЦЕ МЕНЮ ПРОГРАММИРОВАНИЯ», индикатор «LED» загорится зелёным свечением. Откройте мобильное приложение Pandora BT, произведите (Поиск устройства), перейдите в обнаруженное устройство, выберете один из вариантов обновления:

• «ФАЙЛОВЫЙ МЕНЕДЖЕР» - функция доступна только для Android устройств, позволяет загрузить заранее скачанное программное обеспечение из памяти телефона (программное обеспечение доступно на сайте alarmtrade.ru); • «ИНТЕРНЕТ» - позволяет загрузить программное обеспечение через интернет-соединение.

**Уровень №50 – Запись мобильного устройства** Система поддерживает работу только с одним мобильным устройством. При входе на данный уровень ранее записанное мобильное устройство будет удалено из памяти системы. Для перезаписи одного и того же устройства в память системы необходимо удалить ранее

сохраненное Bluetooth-соединение в мобильном устройстве и только после этого произвести запись.

Произведите вход в меню программирования с помощью ввода «Сервисного ПИН-кода» (штатное значение 1-1-1-1), система перейдёт на уровень №0 для ожидания ввода нового уровня. Для перехода на уровень №50, зажмите и удерживайте кнопку «VALET» до пяти звуковых сигналов «Сирены/Бипера» или до пятой оранжевой вспышки светового индикатора «LED» расположенного на базовом блоке, затем кнопку следует отпустить. При входе на уровень №50 статусный индикатор «LED» загорится зелёным свечением, система готова к записи устройства. В мобильном телефоне включите Bluetooth-соединение, откройте поддерживаемое приложение и в поисковом окне приложения выберите найденную систему (создать пару). Подтверждением записи мобильного устройства в память системы послужат серии красных и зеленых вспышек светового индикатора «LED» и короткий звуковой сигнал «Сирены/Бипера», после чего система перейдёт на уровень №0.

### ПРОГРАММИРОВАНИЕ СИСТЕМЫ

Изменения основных настроек и параметров работы системы доступны при помощи программы Pandora Alarm Studio. Часть функций, отсутствующих в программе, подлежат изменению только через «Таблицу меню программирования». Доступ к изменениям настроек и параметров работы предоставляется системой после процедуры входа в режим программирования.

### **Режим программирования (вход/выход)**

Вход в режим программирования возможен только при наличии питания от USB разъема или внешнего питания базового блока, в отсутствии контроля зажигания на базовом блоке, выключенной охране, выключенном режиме технического обслуживания. Для входа в режим программирования необходимо произвести ввод «Сервисного ПИН-кода» (штатное значение кода 1-1-1-1) через выносную или расположенную на базовом блоке кнопку «VALET».

\_\_\_\_\_\_\_\_\_\_\_\_\_\_\_\_\_\_\_\_\_\_\_\_\_\_\_\_\_\_\_\_\_\_\_\_\_\_\_\_\_

ПРИМЕЧАНИЕ! Подробная инструкция ввода ПИН-кода доступна в руководстве по эксплуатации, раздел «АВАРИЙНОЕ УПРАВЛЕНИЕ СИСТЕМОЙ».

ПРИМЕЧАНИЕ! При отсутствии «Сервисного ПИН-кода» вход в режим программи возможен после ввода «Секретного ПИН-кода» расположенного на «Индивидуальной карте владельца».

\_\_\_\_\_\_\_\_\_\_\_\_\_\_\_\_\_\_\_\_\_\_\_\_\_\_\_\_\_\_\_\_\_\_\_\_\_\_\_\_ **ВНИМАНИЕ! Запрещено нарушать целостность защитного слоя «Индивидуальной карты владельца» - информация под защитным слоем карты предназначена только для владельца системы. При обращении владельца с жалобой на стертый защитный слой карты, переустановка системы производится за счет установщика.**

В режиме программирования система прекращает выполнять команды на управление, поэтому после изменения основных настроек или параметров работы необходимо произвести процедуру выхода из режима программирования. Выход из режима программирования может осуществляться несколькими способами: • зажатием кнопки «VALET» более 10 секунд; • включением и выключением зажигания при отключенном USB-разъеме и наличии основного питания базового блока; • при полном отключении питания базового блока (основного и USB-разъема). При выходе из меню программирования происходит программная перезагрузка системы не влияющая на сохраненные настройки. Все способы выхода из меню сопровождаются звуковой и световой индикацией, обозначающей количество записанных в памяти системы устройств управления.

### \_\_\_\_\_\_\_\_\_\_\_\_\_\_\_\_\_\_\_\_\_\_\_\_\_\_\_\_\_\_\_\_\_\_\_\_\_\_\_\_ ПРИМЕЧАНИЕ! Описание записи устройств размещено со стороны схемы подкл

• Введите первую цифру нового «Сервисного ПИН-кода» кнопкой «VALET». Нажмите кнопку количество раз, соответствующее первой цифре нового «Сервисного ПИН-кода». Паузы между нажатиями кнопки не должны превышать 1 секунду, каждое нажатие кнопки отображается оранжевым свечением статусного индикатора «LED». Для перехода к вводу второй цифры совершите паузу более 1  $\langle \hat{\textbf{c}} \rangle$ секунды. Переход подтвердит красная

\_\_\_\_\_\_\_\_\_\_\_\_\_\_\_\_\_\_\_\_\_\_\_\_\_\_\_\_\_\_\_\_\_\_\_\_\_\_\_\_\_ ПРИМЕЧАНИЕ! Подробная информация о проверке записанных устройств в памяти

вспышка индикатора «LED» и один звуковой сигнал «Бипера».

Подуровень предназначен для повторения процедуры ввода «ПИН-кода иммобилайзера», по окончанию ввода которого происходит сравнение двух попыток ввода кода. Повторите ввод кода, по завершению процедуры однократно нажмите кнопку «VALET». - Если вы дважды без ошибок ввели «ПИН-код иммобилайзера» (индикатор «LED» произведёт серии красных и зеленых вспышек, «Бипер» - серию звуковых сигналов) система запомнит новый код и перейдет в уровень №0. - Если код введен некорректно (индикатор «LED» загорится длинным красным свечением, «Бипер» - произведет длинный звуковой сигнал) система оставит предыдущее значение кода и перейдет в уровень №0.

• Аналогично введите вторую, третью, четвертую цифру нового «Сервисного ПИН-кода». После ввода четвертой цифры система перейдет в режим повторения ввода нового «Сервисного ПИН-кода». Подтверждением к переходу и повторению кода послужат красные и зеленые вспышки индикатора «LED», серия звуковых сигналов «Бипера». • Аналогично введите все четыре цифры нового кода еще раз.

- Если вы дважды без ошибок ввели новый «Сервисный ПИН-код» (индикатор «LED» произведёт серии красных и зеленых вспышек, «Бипер» - серию звуковых сигналов) система запомнит новый код и перейдет в уровень №0.

- Если код введен некорректно (индикатор «LED» загорится длинным красным свечением, «Бипер» - произведёт длинный звуковой сигнал) система оставит предыдущее значение кода и перейдет в уровень №0.

#### **Уровень №3 – Запись холостых оборотов**

\_\_\_\_\_\_\_\_\_\_\_\_\_\_\_\_\_\_\_\_\_\_\_\_\_\_\_\_\_\_\_\_\_\_\_\_\_\_\_\_ ПРИМЕЧАНИЕ! Запись холостых оборотов необходима при реализации цифрового или аналогового контроля сигнала тахометра, в режимах: автоматического или дистанционного запуска - для своевременного отключения стартера; интеллектуального турботаймера для расчёта времени работы режима.

Перейдите в уровень программирования системы №3.

• Включите зажигание и заведите двигатель, дождитесь устойчивых холостых оборотов

(двигатель должен быть прогрет, холостые обороты должны соответствовать норме холостых оборотов для прогретого двигателя). Подтверждением наличия статуса холостых оборотов послужит зеленое мерцание статусного индикатора «LED». • Завершите запись однократно нажав кнопку «VALET» (индикатор «LED» произведёт серии красных и зеленых вспышек, «Бипер» - серию звуковых сигналов), система выйдет из режима программирования и произведет программную перезагрузку.

### **Уровень №4 – Сброс на заводские настройки**

\_\_\_\_\_\_\_\_\_\_\_\_\_\_\_\_\_\_\_\_\_\_\_\_\_\_\_\_\_\_\_\_\_\_\_\_\_\_\_ ПРИМЕЧАНИЕ! Процедура сброса восстанавливает заводские настройки системы, не удаляя при этом записанные ранее в энергонезависимую память периферийные устройства и брелоки.

 $\hat{\gamma}$  системы доступна в руководстве по эксплуата- и повеспечения.  $\hat{\langle 2 \rangle}$   $\hat{\langle 3 \rangle}$   $\langle 3 \rangle$   $\langle 4 \rangle$ ски подключится к системе, откроет доступ к настройкам и обновлению программного обеспечения.

### Перейдите в уровень программирования системы №4.

По завершению программирования или обновления ПО необходимо произвести выход из режима программирования.  $\overline{\phantom{a}}$  , where  $\overline{\phantom{a}}$  , where  $\overline{\phantom{a}}$  ,  $\overline{\phantom{a}}$  ,  $\overline{\phantom{a}}$  ,  $\overline{\phantom{a}}$  ,  $\overline{\phantom{a}}$  ,  $\overline{\phantom{a}}$  ,  $\overline{\phantom{a}}$  ,  $\overline{\phantom{a}}$  ,  $\overline{\phantom{a}}$  ,  $\overline{\phantom{a}}$  ,  $\overline{\phantom{a}}$  ,  $\overline{\phantom{a}}$  ,  $\overline{\phantom{a}}$  ,

• Зажмите и удержите кнопку «VALET» более 4 секунд, после однократного звукового сигнала «Сирены/Бипера» отпустите кнопку. Подтверждением сброса послужит длинная красная вспышка статусного индикатора «LED», система перейдет в уровень №0. При удержании кнопки более 10 секунд система произведёт сброс на заводские настройки и выйдет из режима программирования.

### **Уровень №5 – Запись дополнительного устройства** \_\_\_\_\_\_\_\_\_\_\_\_\_\_\_\_\_\_\_\_\_\_\_\_\_\_\_\_\_\_\_\_\_\_\_\_\_\_\_

#### \_\_\_\_\_\_\_\_\_\_\_\_\_\_\_\_\_\_\_\_\_\_\_\_\_\_\_\_\_\_\_\_\_\_\_\_\_\_\_ ПРИМЕЧАНИЕ! Описание записи устройств размешено со стороны схемы подкл

#### **Уровень №0 - Ввод уровня**

\_\_\_\_\_\_\_\_\_\_\_\_\_\_\_\_\_\_\_\_\_\_\_\_\_\_\_\_\_\_\_\_\_\_\_\_\_\_\_ ПРИМЕЧАНИЕ! Описание записи устройств размешено со стороны схемы подкл

Произведите вход в режим программирования, система перейдёт в режим ожидания ввода уровня - «Уровень №0 – Ввод уровня». Для изменения параметров или настроек системы, необходимо кнопкой «VALET» ввести номер требуемого уровня в соответствии с таблицей «Меню программирования». • Нажмите кнопку количество раз равное вводимой цифре необходимого уровня, паузы между нажатиями кнопки не должны превышать 1 секунду (подтверждением перехода послужат звуковые сигналы «Cирены/Бипера» и красные вспышки индикатора «LED», соответствующие набранному уровню). • Для быстрого перехода на высокие уровни зажмите и удерживайте кнопку «VALET». При зажатой кнопке сирена начнёт издавать тональные звуковые сигналы (всего 10), обозначающие порядковые номера двухзначных уровней (первый звуковой сигнал - Уровень №10, пятый звуковой сигнал - Уровень №50, десятый звуковой сигнал – Уровень №100). Отпустите кнопку «VALET» сразу после звучания сигнала, номер которого совпадает со значением необходимого двухзначного уровня. Для перехода на промежуточный уровень, сразу после отпускания кнопки повторно нажимайте кнопку «VALET» количество раз равное значению промежуточного уровня (подтверждением перехода послужат звуковые сигналы «Сирены/Бипера» и красные вспышки индикатора «LED», соответствующие количеству нажатий кнопки).

# **Уровень №1 – Запись брелоков/радиометок** Заранее подготовьте к записи все устройства установите элементы питания, включите

устройства в соответствии с инструкцией. При записи новых или перезаписи старых устройств управления в ячейку памяти брелоков или радиометок, все ранее записанные устройства в этой ячейки памяти будут удалены, не затрагивая другие. Запись устройств, производится поочередно (один за другим) в любой последовательности и без ограничения по времени.

### **Уровень №2 – Программирование «Сервисного ПИН-кода»**

\_\_\_\_\_\_\_\_\_\_\_\_\_\_\_\_\_\_\_\_\_\_\_\_\_\_\_\_\_\_\_\_\_\_\_\_\_\_\_\_ ПРИМЕЧАНИЕ! Заранее подготовьте новое значение «Сервисного ПИН-кода» состоящее из четырех чисел от 1 до 9 (новый код рекомендовано записать или запомнить).

Перейдите в уровень программирования системы №2.

### **Уровень №13/№15 – Аварийное управление устройствами и функциями авторизации**

Для отключения или включения функции кодового иммобилайзера (авторизация с помощью штатных элементов управления транспорта - кнопок / рычагов / педали), перейдите в уровень программирования системы №13.

Для отключения или включения устройств авторизации владельца (мобильного устройства, радиометок, Bluetooth-брелока) используемых в режимах иммобилайзера и антиограбления, перейдите в уровень программирования системы №15. **• Для выключения функции**

При входе на уровень статусный индикатор «LED» загорится зелёным свечением, система перейдёт на 10 секунд в режим ожидания ввода «Секретного ПИН-кода». Если в течение десяти секунд не приступить к вводу

«Секретного ПИН-кода» система выйдет из уровня. Введите «Секретный ПИН-код» расположенный на индивидуальной карте владельца. Подтверждением отключения функции послужит длинное красное свечение статусного индикатора «LED», два звуковых сигнала «Сирены» и серия звуковых сигналов извещателя «Бипер».

#### **• Для включения функции**

При входе на уровень статусный индикатор «LED» загорится красным свечением, звуковой извещатель «Бипер» издаст длинный звуковой сигнал и система перейдёт в режим ожидания. Для включения функции нажмите кнопку «VALET» один раз. Подтверждением включения послужит зеленое свечение индикатора «LED», однократный звуковой сигнал «Сирены» и «Бипера».

\_\_\_\_\_\_\_\_\_\_\_\_\_\_\_\_\_\_\_\_\_\_\_\_\_\_\_\_\_\_\_\_\_\_\_\_\_\_\_ ПРИМЕЧАНИЕ! Подробное описание размещено в инструкции по эксплуатации (см. раздел «Аварийное управление системой»).

### **Уровень №17 - Бесключевой обход штатного иммобилайзера**

На данном уровне производится обучение системы обходу штатного иммобилайзера. \_\_\_\_\_\_\_\_\_\_\_\_\_\_\_\_\_\_\_\_\_\_\_\_\_\_\_\_\_\_\_\_\_\_\_\_\_\_\_\_

# ПРИМЕЧАНИЕ! Подробная инструкция по

ПРИМЕЧАНИЕ! Описание записи устройства размещено со стороны схемы подключения. 4 5 6

подключению и настройке обхода штатного иммобилайзера доступна в картах монтажа, актуальные карты размещены на сайте loader.alarmtrade.ru и в программе Pandora Alarm Studio.

ции (см. раздел «Проверка количества прописанных в систему устройств»).

### ПРОГРАММА PANDORA ALARM STUDIO

Специальное программное обеспечение Pandora Alarm Studio позволяет программировать основные настройки и параметры, загружать и обновлять программное обеспечение, просматривать информацию по настройкам, загружать карты установки, устанавливать интернет-соединение со специальным сервером «PANDORA CLONE» при реализации бесключевого обхода.

### **Работа с программой Pandora Alarm Studio**

### \_\_\_\_\_\_\_\_\_\_\_\_\_\_\_\_\_\_\_\_\_\_\_\_\_\_\_\_\_\_\_\_\_\_\_\_\_\_\_\_\_ Актуальную версию программы Pandora Alarm Studio можно загрузить через сайт alarmtrade.ru (раздел для загрузки «Поддержка» -> «Прошивки, инструкции и ПО»).

Загрузите программное обеспечение Pandora Alarm Studio в персональный компьютер с операционной системой Windows XP/Vista/7/8/9/10: • извлеките программу из архива и запустите файл Alarm Studio (тип файла - exe); • соедините систему и персональный компьютер через интерфейсный USB-кабель; • войдите в режим программирования системы; • программа Pandora Alarm Studio автоматиче-

Перед инсталляцией системы и началом программирования рекомендовано произвести обновление программного обеспечения базового блока: • перейдите в пункт «Обновить ПО» и выберете один из вариантов загрузки («Загрузить из файла» - загрузка заранее скаченного ПО из персонального компьютера, «Архив прошивок» - загрузка ПО из сервера в папку firmwares программы Alarm Studio): • выбрав необходимое ПО начните его загрузку в базовый блок - «Записать».

ПРИМЕЧАНИЕ! Если режим загрузки был прерван, при этом статусный индикатор засветился красным, необходимо загрузить программное обеспечение алгоритмом быстрой загрузки без ввода ПИН-кода. Откройте программу Pandora Alarm Studio, на лностью обесточенной системе зажмите и удерживайте кнопку «VALET» расположенную на базовом блоке, сразу после соединения системы и компьютера через USB-кабель отпустите кнопку – система перейдет в режим обновления ПО.

### ТАБЛИЦА МЕНЮ ПРОГРАММИРОВАНИЯ \_\_\_\_\_\_\_\_\_\_\_\_\_\_\_\_\_\_\_\_\_\_\_\_\_\_\_\_\_\_\_\_\_\_\_\_\_\_\_\_

ПРИМЕЧАНИЕ! Таблица меню программирования размещена со стороны схемы подключения

#### **Уровень №6/№7 – Запись радиореле**

**Уровень №8 – Запись GPS/ГЛОНАССприемника**

### **Уровень №10 – Запись телеметрического модуля**

\_\_\_\_\_\_\_\_\_\_\_\_\_\_\_\_\_\_\_\_\_\_\_\_\_\_\_\_\_\_\_\_\_\_\_\_\_\_\_ ПРИМЕЧАНИЕ! Описание записи размещено в руководстве устройства.

#### **Уровень №11 – Программирование «ПИН-кода иммобилайзера»**

Уровень программирования «ПИН-кода иммобилайзера» разбит на три подуровня: «№11.0 - Определение кнопок иммобилайзера», «№11.1 - Ввод ПИН-кода», «№11.2 - Подтверждение ввода ПИН-кода». Переход между подуровнями №11.1 и 11.2, сохранение запрограммированного «ПИН-кода иммобилайзера» осуществляется коротким нажатием кнопки «VALET». Перейдите в уровень программирования

системы №11. **• №11.0 - Определение кнопок иммобилайзера** При входе на уровень №11 система автоматически переходит в подуровень №11.0, где ожидает нажатие кнопок иммобилайзера, отображая каждое нажатие активных кнопок оранжевой вспышкой светодиода «LED». В этом подуровне можно включить зажигание без выхода из режима программирования

(некоторые кнопки иммобилайзера, распознаваемые через цифровой протокол автомобиля, могут быть активными только при включенном зажигании). Определить нажатия кнопок система может путем считывания сигналов из цифровых шин автомобиля (информация о поддержке функции «Кодовый иммобилайзер» доступна на сайте loader.alarmtrade.ru и в программе Pandora Alarm Studio), или с помощью аналоговых сигналов поступающих на вход(ы) INP «Кодовый иммобилайзер 1» и/или «Кодовый иммобилайзер 2».

После определения рабочих кнопок, для перехода на следующий подуровень однократно нажмите кнопку «VALET». **• №11.1 - Ввод «ПИН-кода иммобилайзера»** На данном подуровне кнопками иммобилайзера программируется индивидуальный код «ПИН-кода иммобилайзера». Код может состоять из одной или нескольких ячеек памяти, каждая ячейка запоминает определённую последовательность нажатий каждой из пяти кнопок иммобилайзера. Ввод кода в ячейку памяти производится кнопками иммобилайзера c паузой между нажатиями не менее 1 секунды. Каждое распознанное нажатие кнопки отображается оранжевым свечением индикатора «LED». Пауза более 1 секунды и красное свечение индикатора «LED» расценивается как заполнение данной ячейки и переход к вводу нового кода в следующей ячейки памяти.

После ввода кода, для перехода на следующий подуровень однократно нажмите кнопку «VALET». **• №11.2 - Подтверждение ввода «ПИН-кода иммобилайзера».**

7

**\_\_\_\_\_\_\_\_\_\_\_\_\_\_\_\_\_\_\_\_\_\_\_\_\_\_\_\_\_\_\_\_\_\_\_\_\_\_\_\_**

**ВНИМАНИЕ! При отсутствии автоматического сопряжения, необходимо c помощью программы Pandora Alarm Studio разрешить пункт «Запрос ПИН при приживлении смартфона» (размещение пункта: Расширенные настройки -> Основные настройки - > Функции радиометки и мобильного устройства) и заново произвести процедуру записи мобильного устройства. При сопряжении в мобильном устройстве будет произведён запрос ПИН-кода приживления (штатное значение 0-0-1-1-1-1, где последние четыре цифры 1-1-1-1 являются «Сервисным ПИН-кодом» и могут принимать другое значение при изменении «Сервисного ПИН-кода»).**

\_\_\_\_\_\_\_\_\_\_\_\_\_\_\_\_\_\_\_\_\_\_\_\_\_\_\_\_\_\_\_\_\_\_\_\_\_\_\_\_

ПРИМЕЧАНИЕ! Подробное описание размещено в инструкции по эксплуатации (см. раздел «Мобильное приложение»).

\_\_\_\_\_\_\_\_\_\_\_\_\_\_\_\_\_\_\_\_\_\_\_\_\_\_\_\_\_\_\_\_\_\_\_\_\_\_\_\_

ПРИМЕЧАНИЕ! В системе присутствует уровень №18, полностью повторяющий возможности уровня №50.

#### **Уровень №100 – Выход из меню программирования**

Для выхода из меню программирования зажмите и удерживайте кнопку «VALET» более чем на десять звуковых сигналов «Сирены/Бипера» или до появления красного свечения индикатора «LED» расположенного на базовом блоке, затем кнопку следует отпустить. Система выйдет из меню программирования и выполнит программную перезагрузку.

### КАЛИБРОВКА АНАЛОГОВОГО УРОВНЯ ТОПЛИВА **\_\_\_\_\_\_\_\_\_\_\_\_\_\_\_\_\_\_\_\_\_\_\_\_\_\_\_\_\_\_\_\_\_\_\_\_\_\_\_**

المواقف والمستحيل والمستوقف والمستوقف والمستحدث والمستحدث

**ВНИМАНИЕ! Данная процедура доступна только при аналоговом подключении. Для отображения уровня необходимо задать как минимум два различных значения уровня топлива.**

Произведите подключение входа INP «Входа контроля уровня топлива» к проводу штатного датчика уровня топлива. В настройках системь разрешите пункт 3.3.1 «Использовать INP (+) для контроля уровня топлива». Задайте значение уровня топлива: запустите двигатель; произведите звонок на номер системы, дождитесь ответа; введите DTMF-команду 424\* «КАЛИБРОВ-КА УРОВНЯ ТОПЛИВА», система подтвердит ввод (424\* - команда выполнена); в зависимости от текущего значения уровня топлива введите DTMF-команду (значение из таблицы), система подтвердит ввод (xxx\* - команда выполнена); завершите вызов.

### ТАБЛИЦА КАЛИБРОВКИ УРОВНЯ ТОПЛИВА (424\*)

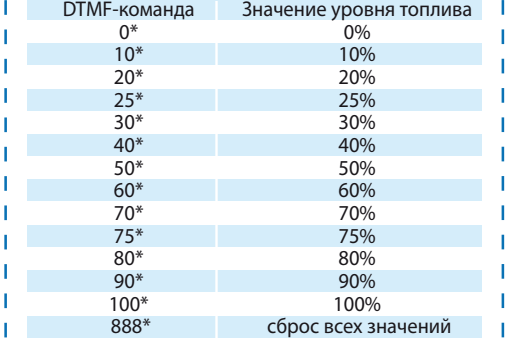